# **【各ログイン方法について】**

各キャンパスのPCをご利用するにあたって、学生個人でのログインが必要となります。 それぞれ利用するシステムによってログイン情報や問い合わせ先が異なりますので、 各自確認しながらログインを行ってください。

## **1 学内PC、教務関係ポータル(キャンパスプラン)へのログインについて**

演習室、メディアプラザ、ネットカフェ、教務関係ポータル(キャンパスプラン)へログインする場合には 下記の情報が必要となります。

#### ログインID: 学籍番号

パスワード: 教務関係ポータルにログインする際のパスワード(初期パスワードは生年月日)

こちらのログインID、パスワードが不明の場合は**教務課**へお問い合わせください。

## **2 大学のGoogleアカウント(GmailやGoogle Classroom、Googleドライブ)、 学生ネットサービス(Google認証)へのログインについて**

Googleアカウント関連へのログインにつきましては、下記情報が必要となります。

ログインID: 大学の学生メールアドレス パスワード: 個人で設定したパスワード(設定していない場合は初期パスワード)

こちらのログイン方法につきましては利用マニュアルに掲載しております。

**利用マニュアル> Gmailの設定(学生用)**

また、初期パスワードに関しましては、**教務関係ポータル**内にメニューがありますので、ご確認ください。 Googleのパスワードをリセットしたい場合は情報教育センター:特設サイトの**FAQ**をご確認ください。

### **3 Microsoft365へのログインについて**

Microsoft365へのログインにつきましては、下記情報が必要となります。

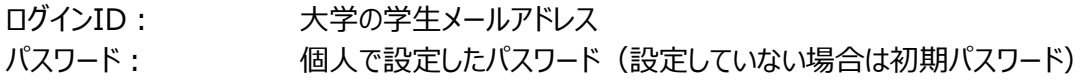

こちらのログイン方法につきましては利用マニュアルに掲載しております。

**利用マニュアル> 【2020年度以降入学生向け】Microsoft365(office365)の設定 【転学科生&2019年度以前入学生向け】Microsoft365(office365)の設定**

それぞれ該当年次などを確認し、ログインや新規登録を行ってください。 また、新宿キャンパス1号館5階演習室からMicrosoft365をご利用する場合にも 事前の初期設定や初回ログイン、登録が必要となります。 マニュアルを参考にしてログインを行ってください。 **利用マニュアル> 【新宿キャンパス】1号館5階PC演習室でMicrosoft365(Office365)を利用する手順**

Microsoft365のパスワードにつきましては**ご自身でのリセット**をお願いしております。 マニュアルを参考にしてパスワードリセットを行ってください。 **利用マニュアル> 【全学年共通】Microsoft365(Office365)の基本操作 > 3.パスワードを忘れた場合**